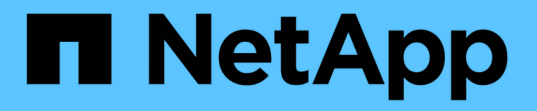

### **Snapshot** コピーを切断しています

Snapdrive for Unix

NetApp October 04, 2023

This PDF was generated from https://docs.netapp.com/ja-jp/snapdriveunix/aix/concept\_using\_the\_snapshotdisconnectoperation.html on October 04, 2023. Always check docs.netapp.com for the latest.

# 目次

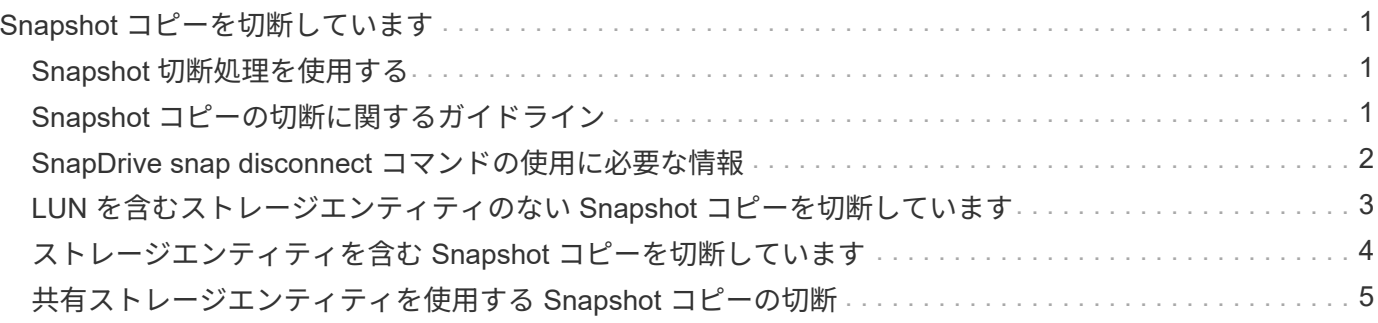

## <span id="page-2-0"></span>**Snapshot** コピーを切断しています

LUN 、 LUN 上のファイルシステム、ディスクグループ、 NFS ディレクトリ、または LUN 上の共有ディスクグループ、ホストボリューム、およびファイルシステムから、 Snapshot コピーを切断できます。

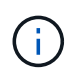

SnapDrive for UNIX 4.2 以降のバージョンでは、スプリットクローンボリュームを切断できま す。

### <span id="page-2-1"></span>**Snapshot** 切断処理を使用する

SnapDrive snap disconnect コマンドを使用して、複数のストレージシステムまたはスト レージシステムボリューム上にある Snapshot コピーを切断します。

SnapDrive のマッピングを削除するには、 lun snap disconnect コマンドを使用します。また、ストレージエ ンティティと基盤となる LUN のマッピングや、 Snapshot コピー内の NFS ディレクトリのマッピングを削除 するには、 lun snap disconnect ` コマンドを使用します。

このコマンドを使用すると、複数のストレージシステムボリュームまたは複数のストレージシステムにまたが る Snapshot コピーを切断できます。ストレージエンティティとボリュームは、同じストレージシステム上に 存在することも、別々のストレージシステム上に存在することも可能です。

このコマンドを使用すると、次のいずれかを切断できます。

- LUN
- LUN 上に直接作成されるファイルシステム
- LUN 上に作成されたディスクグループ、ホストボリューム、およびファイルシステム
- NFS ディレクトリツリー
- LUN 上に作成された共有ディスクグループ、ホストボリューム、およびファイルシステム

切断処理によって接続されている Snapshot コピーが変更されることはありません。ただし、デフォルトで は、対応する接続処理で作成された一時的な LUN またはクローンは削除されません。

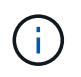

LUN 、 LUN 上のファイルシステム、および LVM エンティティの場合、このコマンドは SnapDrive storage delete ` と同じです。

#### <span id="page-2-2"></span>**Snapshot** コピーの切断に関するガイドライン

LUN 、ストレージエンティティ、または NFS ディレクトリの Snapshot コピーを切断す る際のガイドラインを次に示します。

- ファイルシステムを切断すると、 SnapDrive for UNIX では必ずマウントポイントが削除されます。
- Snapshot の接続処理の影響を取り消すには、 Snapshot の切断コマンドを使用します。
- スナップショット接続操作中に '*enable-split-clone*' 構成変数の値を 'ON' または 'sync' に設定し ' スナップ ショット切断操作中に off' に設定した場合 'UNIX 用 SnapDrive は ' スナップショット・コピーに存在する

元のボリュームまたは LUN を削除しません

**NFS** エンティティの **Snapshot** コピーを切断する際のガイドラインを次に示します

Snapshot コピーの切断処理は、ホストクラスタ環境内の任意のノードから実行できま す。コマンドオプションを使用して、ストレージエンティティを特定のノードから切断 します。

NFS エンティティを含む Snapshot コピーを切断する場合は、次のガイドラインに従ってください。

- 読み取り専用権限で接続した NFS ディレクトリツリーを切断すると、 SnapDrive for UNIX は次の処理を 実行します。
	- ファイルシステムをアンマウントします。
	- ファイルシステムテーブルファイルのマウントエントリを削除します。
	- マウントポイントを削除します。
	- 。では、セカンダリ・ホスト(親ボリューム上でエクスポート権限がないホスト)から NFS filespec を 接続する際に作成した、 Snapshot コピー・ディレクトリのエクスポート・ルールは削除されませ ん。
- 読み取り / 書き込み権限で接続した NFS ディレクトリツリーを切断すると、 SnapDrive for UNIX は次の 処理を実行します。
	- ファイルシステムをアンマウントします。
	- ファイルシステムテーブルファイルのマウントエントリを削除します。
	- FlexVol ボリュームクローン内のファイルシステムに対応する NFS ディレクトリツリーを削除しま す。
	- 基盤となる FlexVol ボリュームクローンを削除します(空の場合)。
	- マウントポイントを削除します。

#### <span id="page-3-0"></span>**SnapDrive snap disconnect** コマンドの使用に必要な情報

Snapshot コピーを切断するには、 LUN 、ディスクグループ、ファイルシステムなど、 使用するストレージエンティティのタイプを指定します。 またはホストボリュームを指 定します。

次の表に、 SnapDrive snap disconnect コマンドを使用する場合に提供する必要がある情報を示します。

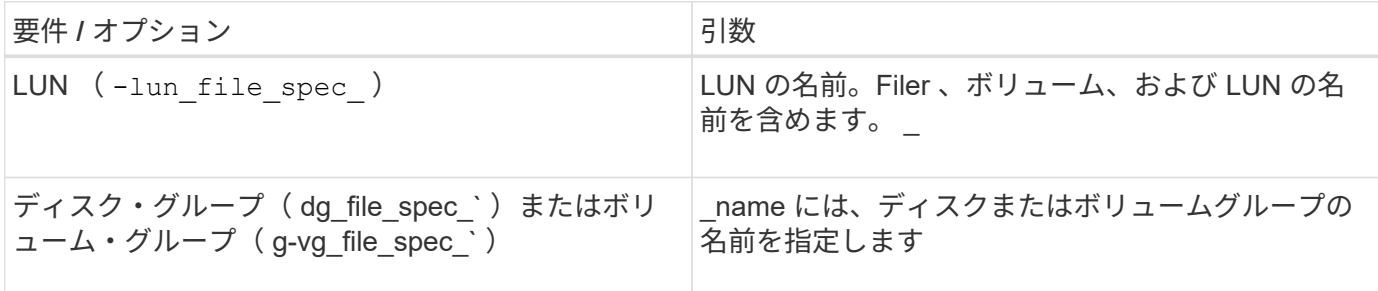

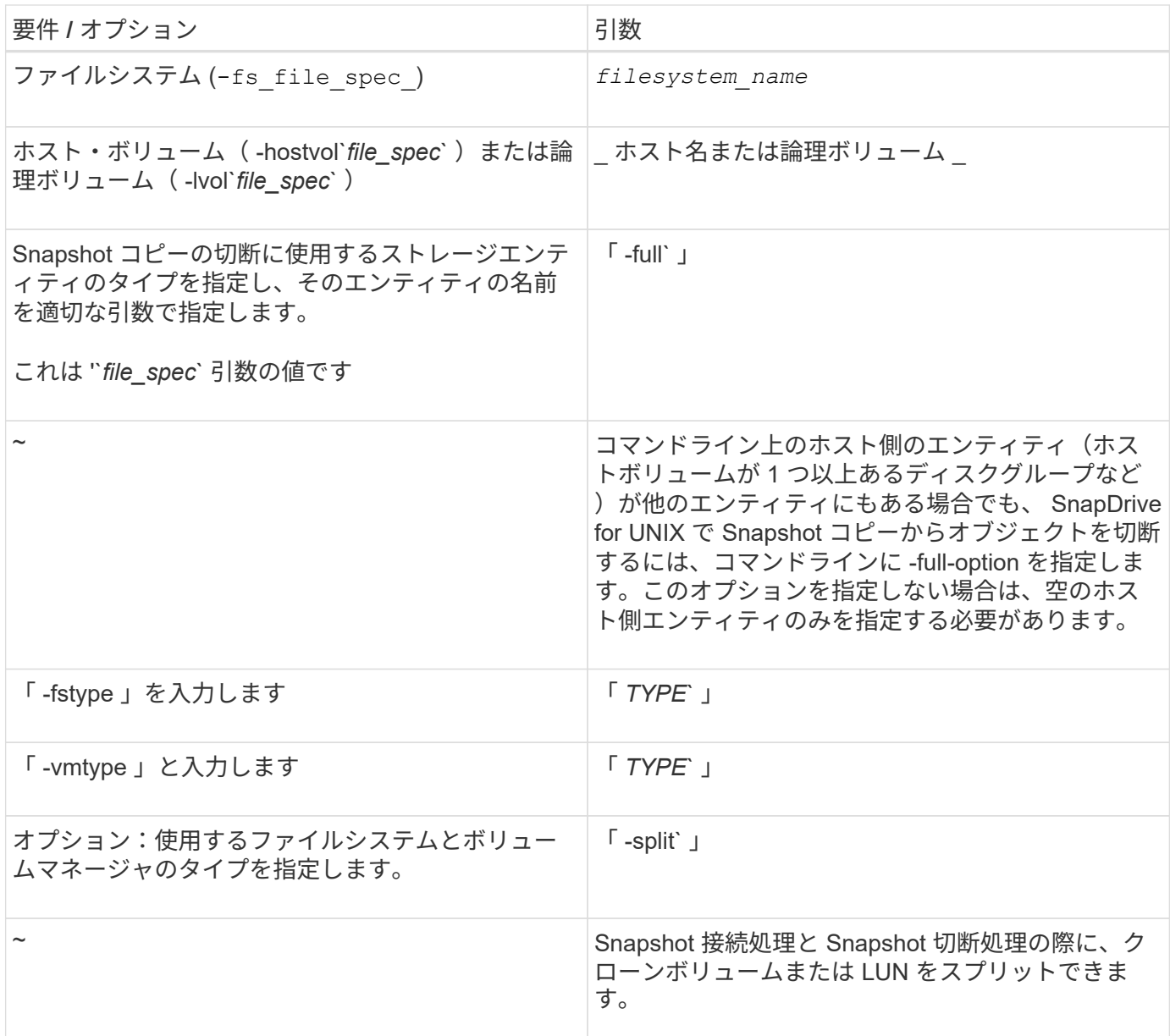

#### <span id="page-4-0"></span>**LUN** を含むストレージエンティティのない **Snapshot** コピーを 切断しています

SnapDrive snap disconnect コマンドを使用すると、ストレージエンティティのない LUN を含む Snapshot コピーを切断できます。

手順

1. 次のコマンド構文を入力します。

\* SnapDrive snap disconnect - lun\_long\_lun\_name\_[\_ LUN\_name …\_]\*

SnapDrive for UNIX を使用すると、コマンドラインで指定したストレージエンティティのマッピングが削除さ れます。

次のコマンドを実行すると、ストレージ・システム toaster 上の Luna と lunb へのマッピングが削除されま

# snapdrive snap disconnect -lun toaster:/vol/vol1/luna lunb

#### <span id="page-5-0"></span>ストレージエンティティを含む **Snapshot** コピーを切断してい ます

SnapDrive snap disconnect コマンドを使用すると、ストレージエンティティを含む Snapshot コピーを切断できます。

手順

1. 次のコマンドを入力します。

\* SnapDrive snap disconnect { -dg | -fs | -hostvol } *file spec*[*file spec..*] { -dg | -fs | -hostvol } file spec [file spec…] [-full] [-fstype type] [-vmtype type] [-split] \*

このコマンドは ' 常にストレージ・エンティティー( -lun'`-ddd'`-hostvol' など)で開始する必要がありま す または '-fs' を指定します

- LUN (「 -lun 」)を指定する場合は、長い LUN 名を入力する必要があります。他のストレージ・エ ンティティと同じコマンド・ライン上で '-lun' オプションを指定して LUN を指定することはできませ ん( -vg'-dg'`-fs'-lvol' または -hostvol オプション)
- NFS マウントポイントを指定する場合は ' 同じコマンド・ラインで非 NFS エンティティー( -vg' -dgd'`-fs'`-lvol'-hostvol )を指定することはできませんNFS マウントポイントを指定するには、別のコ マンドを使用する必要があります。

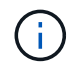

Snapshot コピーに含まれていない LUN をホストエンティティが使用している場合は、エラー メッセージが表示されます。各ターゲットディスクグループに含まれるホストボリュームまた はファイルシステムのサブセットを指定した場合も、エラーが発生します。

SnapDrive for UNIX を使用すると、コマンドラインで指定したストレージエンティティのマッピングが削除さ れます。

このコマンドラインを使用すると、ホストボリューム dg5/myvolume の基盤となるすべての LUN へのマッピ ングが削除されます。このコマンドは、 Snapshot 接続処理で作成された一時的な LUN をすべて削除しま す。

# snapdrive snap disconnect -hostvol dg5/myvolume

このコマンドラインを使用すると、ホストボリューム dg5/myvolume の基盤となるすべての LUN へのマッピ ングが削除されます。このコマンドは、 Snapshot 接続処理で作成された一時的な LUN をすべて削除しま す。

# snapdrive snap disconnect -hostvol dg5/myvolume

このコマンドは、ディスクグループ 1 (dg1) とその LUN へのマッピングを切断します。また、 Snapshot 接続処理で作成された一時的な LUN をすべて削除します。

# snapdrive snap disconnect -lun toaster:/vol/vol1/luna -dg dg1

このコマンドラインを実行すると、ファイルシステム fs1 へのマッピングと、このファイルシステムの基盤と なる LUN へのマッピングが削除されます。また、 Snapshot 接続処理で作成された一時的な LUN をすべて削 除します。

# snapdrive snap disconnect -fs mnt/fs1

このコマンドラインを使用すると、ディスクグループ dg1 、 DG2 、および dg3 のマッピングが削除されま す。このコマンドは、 Snapshot 接続処理で作成された一時的な LUN をすべて削除します。

# snapdrive snap disconnect -dg dg1 dg2 dg3

次の例は、 Veritas スタックのファイルシステムとディスクグループを使用して Snapshot コピーを切断しま す。

# snapdrive snap disconnect -fs /mnt/fs1\_clone -fstype vxfs

- delete file system /mnt/fs1\_clone
- fs /mnt/fs1 clone ... deleted
- hostvol vxvm1\_0/fs1\_SdHv\_0 ... deleted
- dg vxvm1 0 ... deleted
- LUN snoopy:/vol/vol1/lunVxvm1\_0 ... deleted

次の例は、ファイルシステムとディスクグループを含む Snapshot コピーを LVM スタック上で切断します。

```
# snapdrive snap disconnect -fs /mnt/fs1_clone -fstype jfs2
delete file system /mnt/fs1_clone
- fs /mnt/fs1 clone ... deleted
- hostvol lvm1 0/fs1 SdHv 0 ... deleted
- dq lvm1 0 ... deleted
- LUN snoopy:/vol/vol1/lunLvm1 0 ... deleted
```
#### <span id="page-6-0"></span>共有ストレージエンティティを使用する **Snapshot** コピーの切 断

SnapDrive snap disconnect コマンドを使用すると、共有ストレージエンティティを含む Snapshot コピーを切断できます。

手順

1. 次のコマンド構文を入力します。

\* SnapDrive snap disconnect { -dg | -fs } *file\_spec*[\_ file\_spec…*]* { *-dg | -fs* } *\_file\_spec*[\_ file\_spec…*]] long\_snap\_name*[-full] [-fstype\_type\_][  $v$ mtype\_type\_][-splite]  $\star$ 

次の例では、共有ファイルシステムを切断します。

# snapdrive snap disconnect -fs /mnt/oracle

Copyright © 2023 NetApp, Inc. All Rights Reserved. Printed in the U.S.このドキュメントは著作権によって保 護されています。著作権所有者の書面による事前承諾がある場合を除き、画像媒体、電子媒体、および写真複 写、記録媒体、テープ媒体、電子検索システムへの組み込みを含む機械媒体など、いかなる形式および方法に よる複製も禁止します。

ネットアップの著作物から派生したソフトウェアは、次に示す使用許諾条項および免責条項の対象となりま す。

このソフトウェアは、ネットアップによって「現状のまま」提供されています。ネットアップは明示的な保 証、または商品性および特定目的に対する適合性の暗示的保証を含み、かつこれに限定されないいかなる暗示 的な保証も行いません。ネットアップは、代替品または代替サービスの調達、使用不能、データ損失、利益損 失、業務中断を含み、かつこれに限定されない、このソフトウェアの使用により生じたすべての直接的損害、 間接的損害、偶発的損害、特別損害、懲罰的損害、必然的損害の発生に対して、損失の発生の可能性が通知さ れていたとしても、その発生理由、根拠とする責任論、契約の有無、厳格責任、不法行為(過失またはそうで ない場合を含む)にかかわらず、一切の責任を負いません。

ネットアップは、ここに記載されているすべての製品に対する変更を随時、予告なく行う権利を保有します。 ネットアップによる明示的な書面による合意がある場合を除き、ここに記載されている製品の使用により生じ る責任および義務に対して、ネットアップは責任を負いません。この製品の使用または購入は、ネットアップ の特許権、商標権、または他の知的所有権に基づくライセンスの供与とはみなされません。

このマニュアルに記載されている製品は、1つ以上の米国特許、その他の国の特許、および出願中の特許によ って保護されている場合があります。

権利の制限について:政府による使用、複製、開示は、DFARS 252.227-7013(2014年2月)およびFAR 5252.227-19(2007年12月)のRights in Technical Data -Noncommercial Items(技術データ - 非商用品目に関 する諸権利)条項の(b)(3)項、に規定された制限が適用されます。

本書に含まれるデータは商用製品および / または商用サービス(FAR 2.101の定義に基づく)に関係し、デー タの所有権はNetApp, Inc.にあります。本契約に基づき提供されるすべてのネットアップの技術データおよび コンピュータ ソフトウェアは、商用目的であり、私費のみで開発されたものです。米国政府は本データに対 し、非独占的かつ移転およびサブライセンス不可で、全世界を対象とする取り消し不能の制限付き使用権を有 し、本データの提供の根拠となった米国政府契約に関連し、当該契約の裏付けとする場合にのみ本データを使 用できます。前述の場合を除き、NetApp, Inc.の書面による許可を事前に得ることなく、本データを使用、開 示、転載、改変するほか、上演または展示することはできません。国防総省にかかる米国政府のデータ使用権 については、DFARS 252.227-7015(b)項(2014年2月)で定められた権利のみが認められます。

#### 商標に関する情報

NetApp、NetAppのロゴ、<http://www.netapp.com/TM>に記載されているマークは、NetApp, Inc.の商標です。そ の他の会社名と製品名は、それを所有する各社の商標である場合があります。